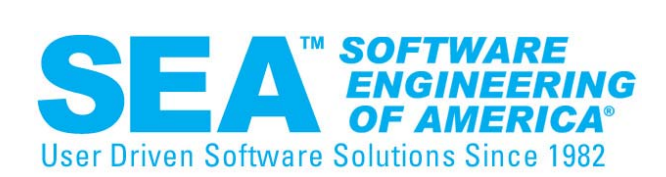

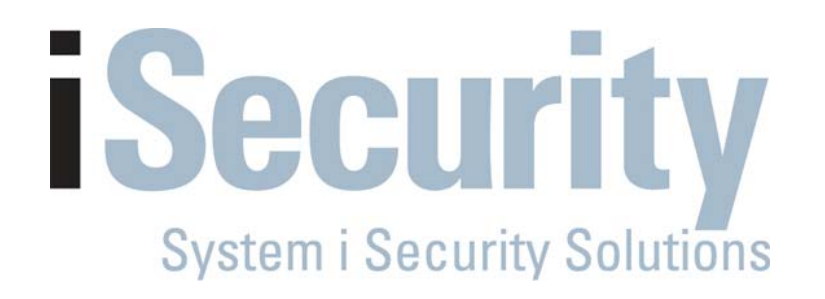

### Control User Activity Before and After Network Access with iSecurity Firewall and Audit

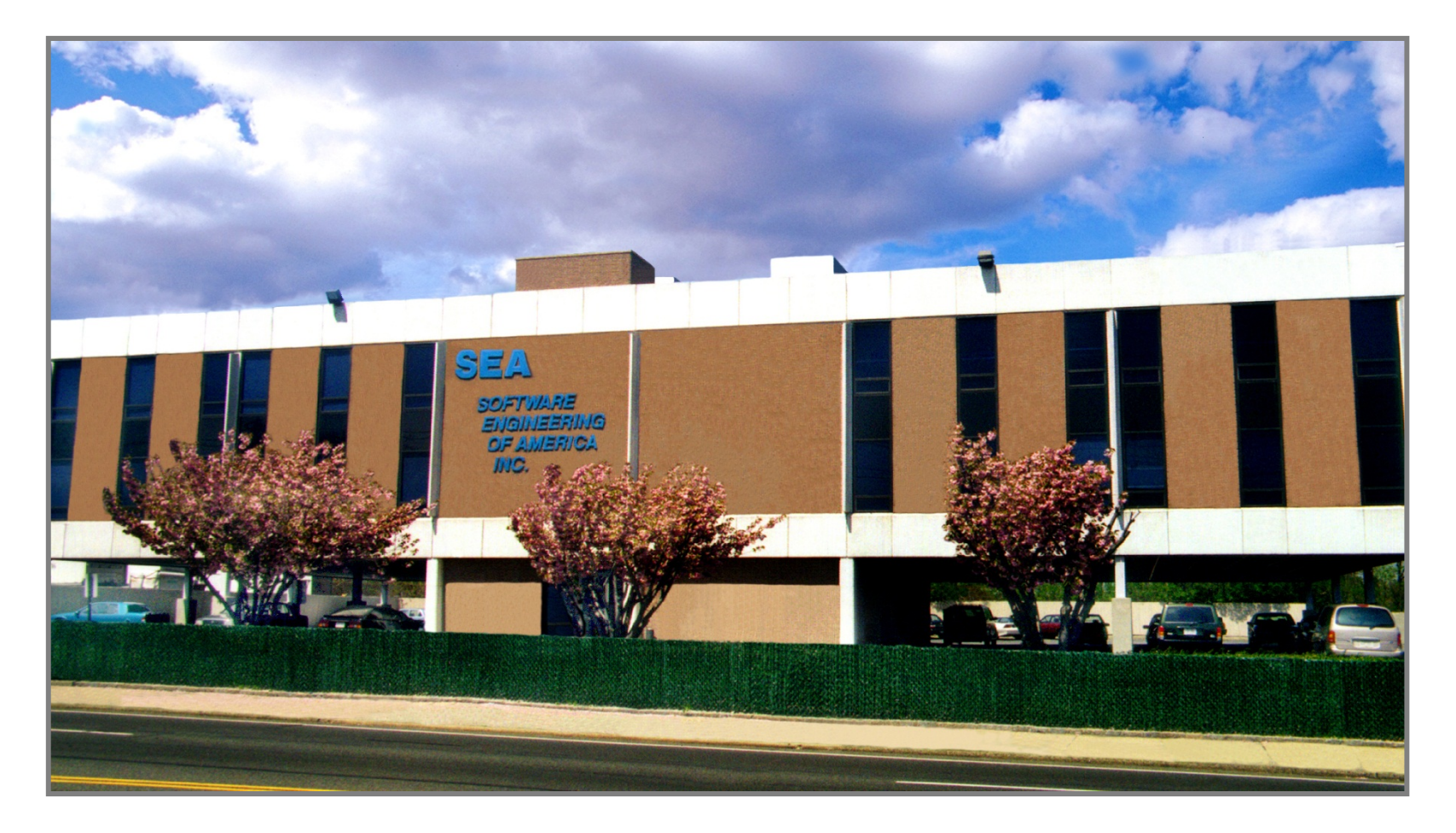

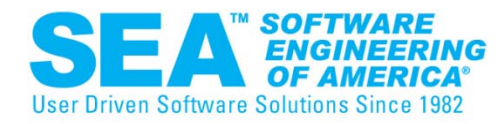

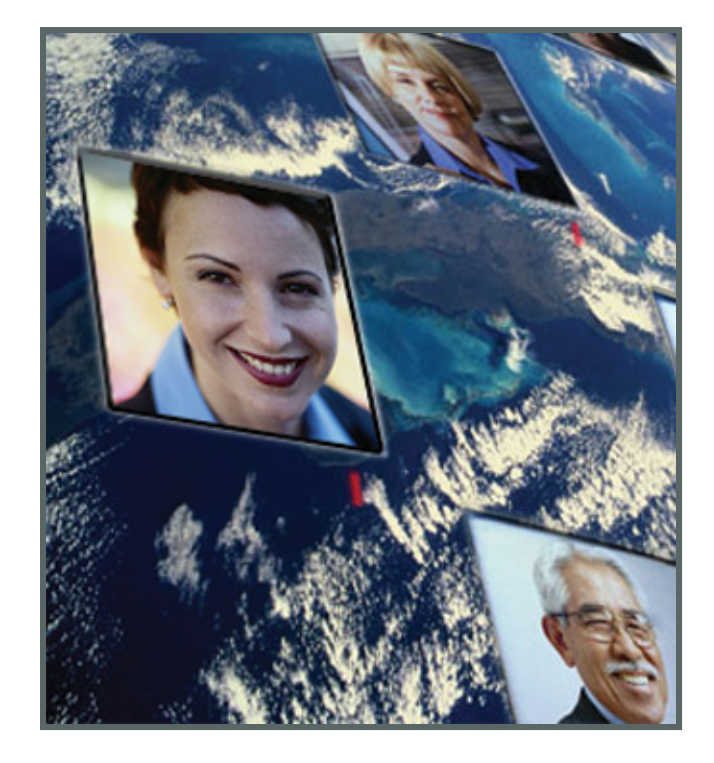

- •**30 Years of Excellence**
- **9 of the Fortune 10**
- **85% of the Fortune 500**
- **Licenses in over 50 Countries**

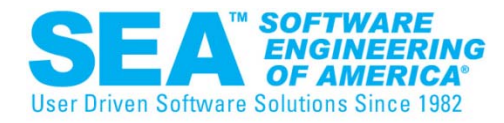

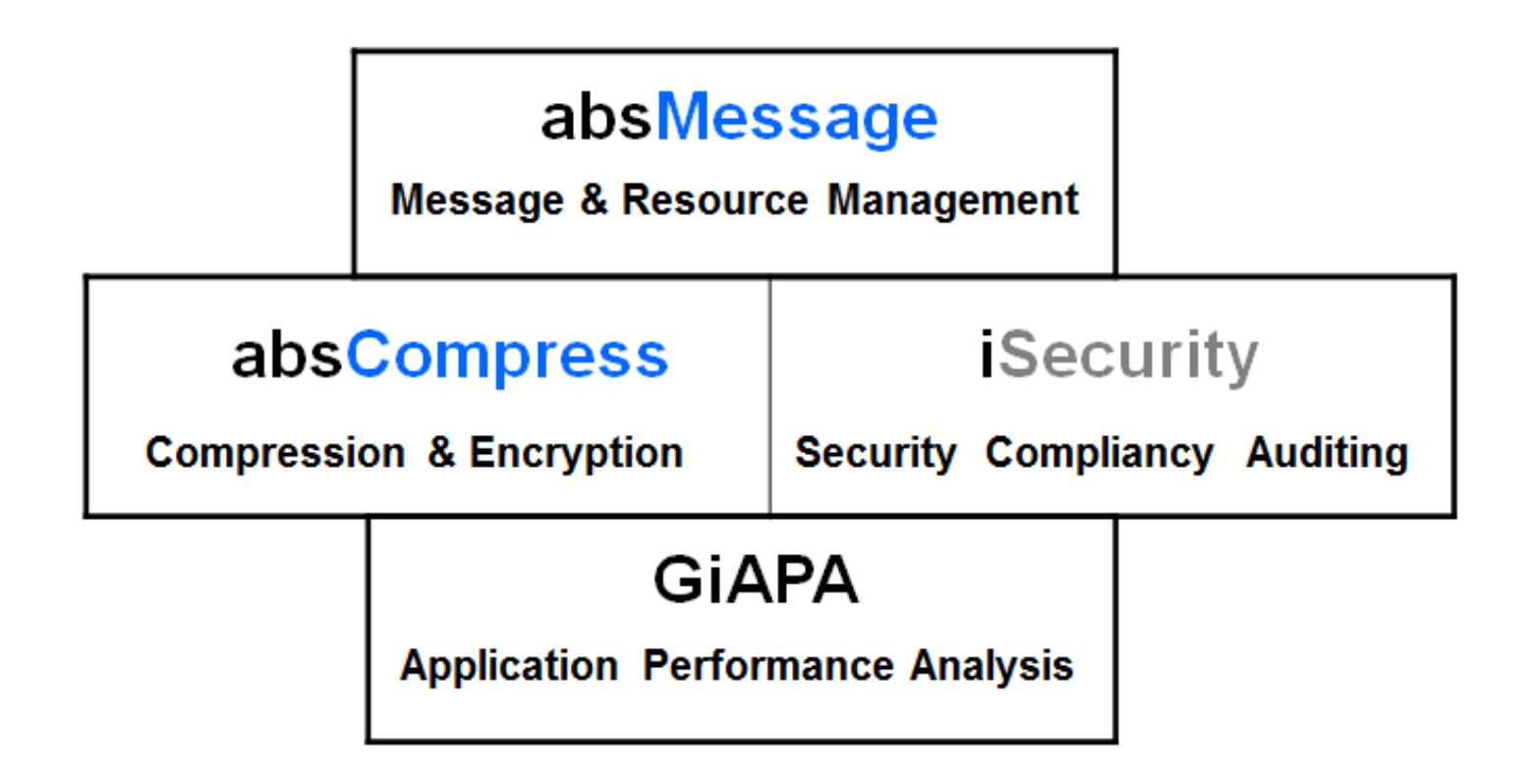

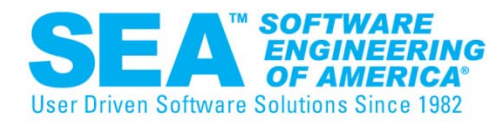

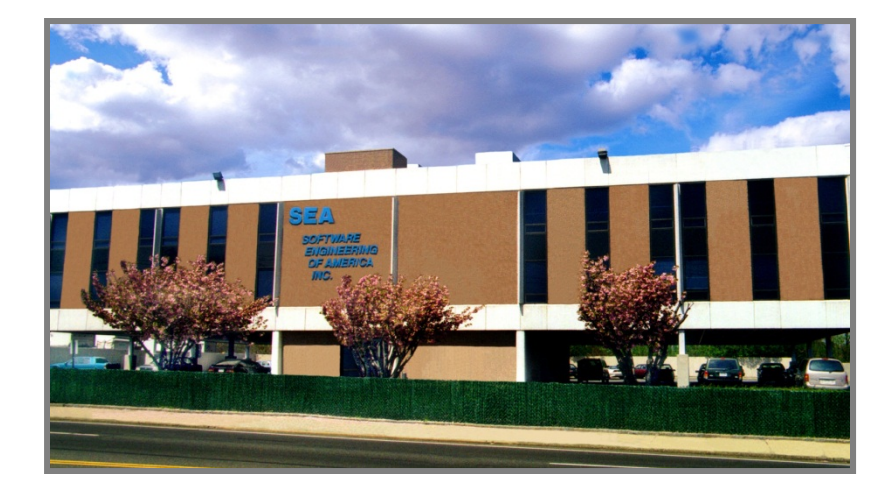

- **Support - Live Operator 24x7x365**
	- **Always an SEA Employee**
	- **Never voicemail or VRU**
- **Training**
- **Conversions**
- **Consulting**

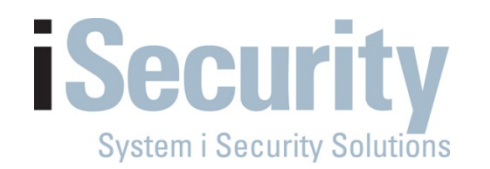

### **WHAT IS REMOTE ACCESS TO MY IBM i?**

Usually a TCP application

FTPTELNET ODBC from word, excel, etc. DDM (distributed data management) **SQL** Remote command

Connectivity via dial-up, broadband ,wireless, Ethernet, token ring

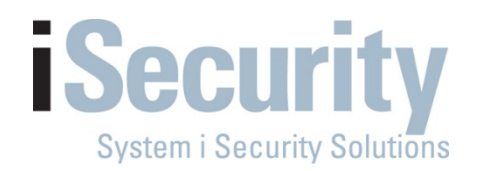

### **REMOTE ACCESS TO MY IBM i**

 $\bullet$ activities are not recorded by QAUDJRN

BUT the results might be. This could often be misleading

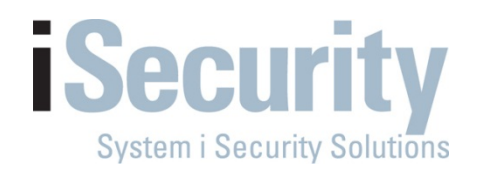

# **iSecurity Solutions**

# **so how DO I monitor and control remote access to my IBM i**

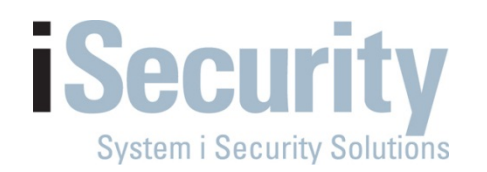

### **iSecurity Firewall**

- **Compliance – Logging & Monitoring of Exit Points**
- $\bullet$ **Compliance – FULL Alerting, Action & Reporting**
- $\bullet$ **Intrusion Prevention**
- **Business Intelligence Tool**
- **Support for Multi-Server environments**

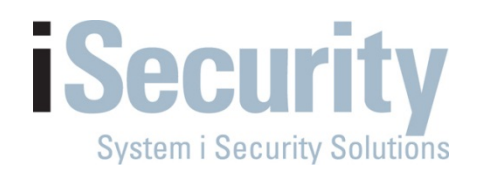

#### **Compliance Reports for Auditors and System Administrators**

- **Full Compliance Reporting**
- **View output as HTML, PDF, Excel in e-mail or GUI**
- $\mathcal{L}_{\mathcal{A}}$ **All reports are site-tailorable and schedulable**
- **Report explanations include relevancy for compliance**
- **Example:** lets go to the live demo now.

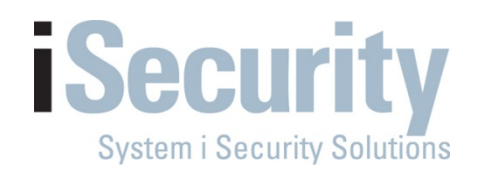

## **iSecurity Solutions**

### **What Can I do about Local Activity?**

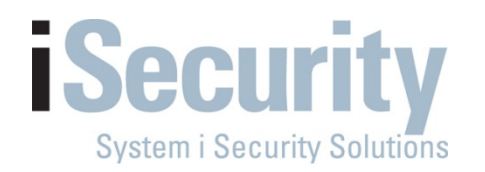

# **iSecurity Solutions**

#### **Local Activity On MY IBM i**

- •Activity generated from a command line, menu, or batch job,
- •monitored with OS400's QAUDJRN
- $\bullet$  Connectivity via 5250 protocol connected via twinax not very popular anymore workstationdumb terminal non-intelligent workstation
	- 5250 Emulation over telnet or web sessionIBM Navigator IBM PCOMMIntelligent Workstation (PC) or server etc.

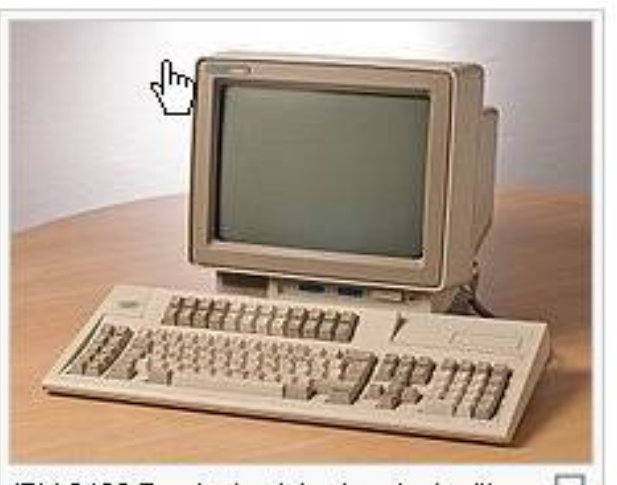

的 IBM 3486 Terminal, a later terminal with 5250 functionality, capable of supporting two independent sessions concurrently, and with an amber screen. The original 5251-1 had a much smaller keyboard.<sup>[1]</sup>

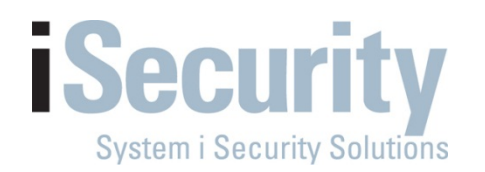

# **AUDIT**

### **iSecurity Audit**

- **Local Activity on the I Series**
- **Compliance – Real-time monitoring of system related activities**
	- ¾ **QAUDJRN**
- **Compliance – FULL Alerting, Action & Reporting Capabilities**
- **Business Intelligence Tool**
- **Ensure compliance of regulatory acts**
- **Now lets take a look live on our system**

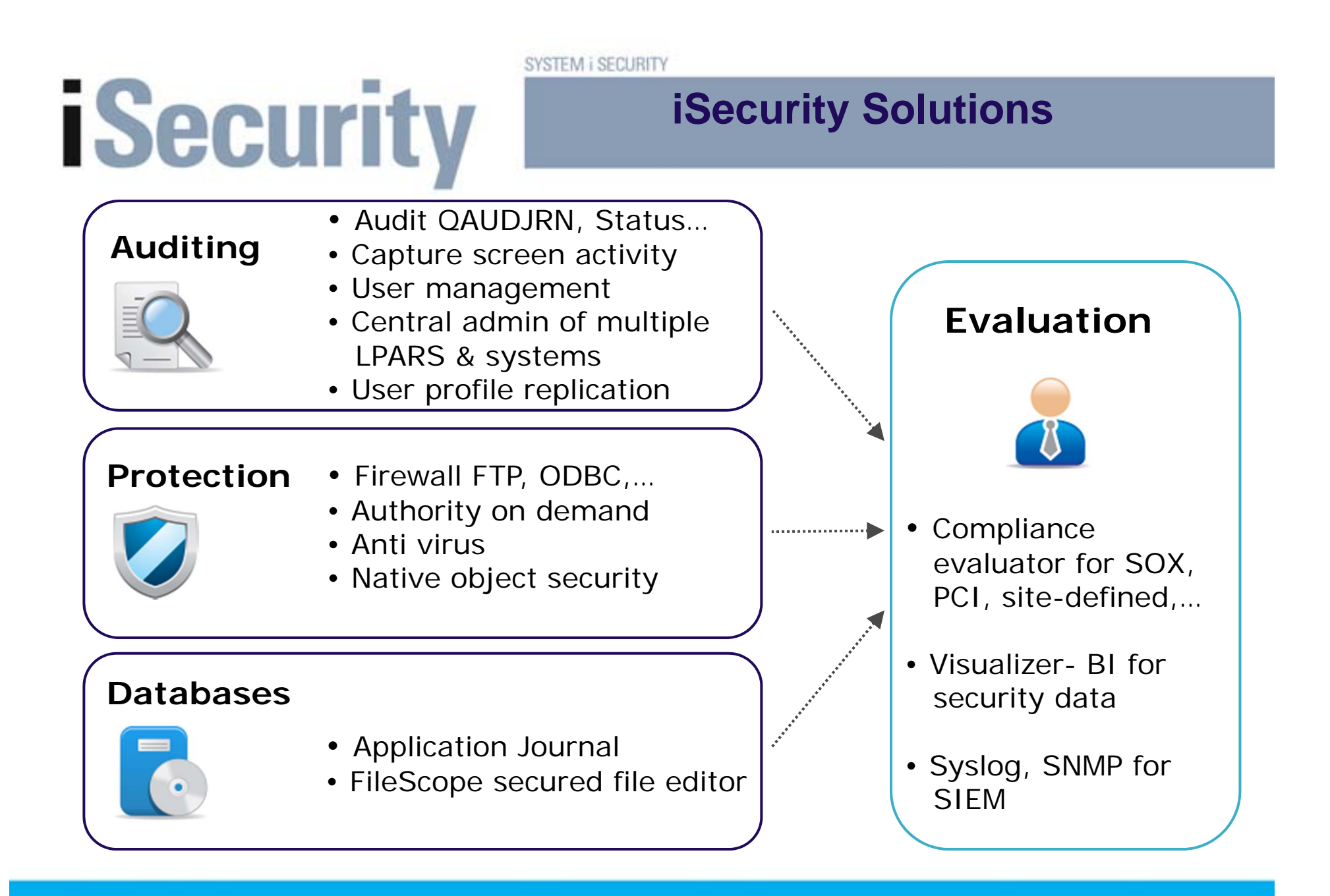

**SEA** 

**SOFTWARE ENGINEERING OF AMERICA** www.seasoft.com

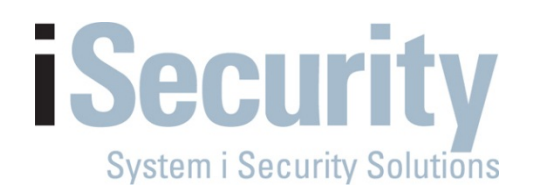

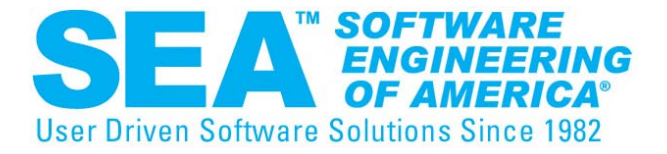

# *End to End Security for the System i*

#### **516-328-7000 WWW.SEASOFT.COMSALES@SEASOFT.COM**